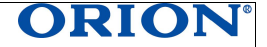

# **INSTRUCTION MANUAL** TABLET PC

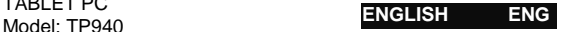

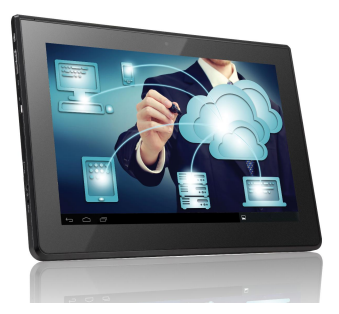

Dear customers! Thank you very much for buying ORION products. Before use, please read this instruction manual. Save it for future reference.

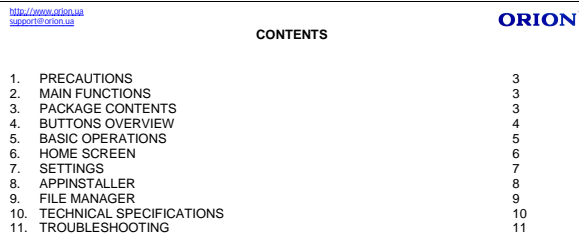

#### http://www.orion.ua

support@orion.ua<br>This manual describes the instructions on the proper use of the device, as well as safety measures and precautions that should be observed during use. Before use, please read these instructions carefully and save it for future use.

ORION

#### **Note:**

- Product features and specifications are subject to change without notice.
- **BEFORE USING THE DEVICE YOU SHOULD CHARGE THE BATTERY TO 100%. TO ACHIEVE FULL BATTERY CAPACITY AND THE CORRECT OPERATION OF THE DEVICE A NEW BATTERY MUST BE FULLY CHARGED AND THEN FULLY DISCHARGE. THIS CYCLE MUST BE REPEATED 3 - 4 TIMES.**
- **UNAUTHORIZED SOFTWARE UPDATE (OS ANDROID) CAN CAUSE DEVICE MALFUNCTIONS AND CANCELLATION OF WARRANTY SERVICE. AUTHORIZED SOFTWARE UPDATE IS AVAILABLE ONLY ON OFFICIAL WEB-SITE OF THE MANUFACTURER- WWW.ORION.UA**

## **PRECAUTIONS**

- 1. During the formatting or uploading/downloading, do not disconnect the tablet from the PC. Disconnection during updating or data transfer may damage files or the tablet.
- 2. Dismantling the tablet will void the warranty. Please check the trouble shooting section of this manual if experiencing problems.
- 3. Our company reserves the right to improve the product. Different software and hardware versions might affect the product performance and functions, therefore the product shall be subject to change without further notice.
- 4. If the OTG cable with charging port,when user using this cable should use 5V/2A adaptor to charging.

# **MAIN FUNCTIONS**

- 9,4"1280\*800 capacitive touch screen
- **Support MP3, MIDI, WAV, AAC, AMR, WMA, APE music format**
- Support video of MKV, WMV, MPG, MPEG, DAT, AVI, MOV, TS, TP, MP4, 3GP (1080p)
- Support picture browse in JPG/BMP/GIF/BMP format
- Support TF card
- Support multi languages
- Support APK program installation
- x OTG function
- **Support firmware upgrade**
- Support G-Sensor
- Support multi-point touch function
- Support WIFI Wireless Connection
- Support external 3G USB dongle

## **PACKAGE CONTENTS**

- AC adapter
- USB cable
- OTG cable
- Instruction manual
- Warranty card

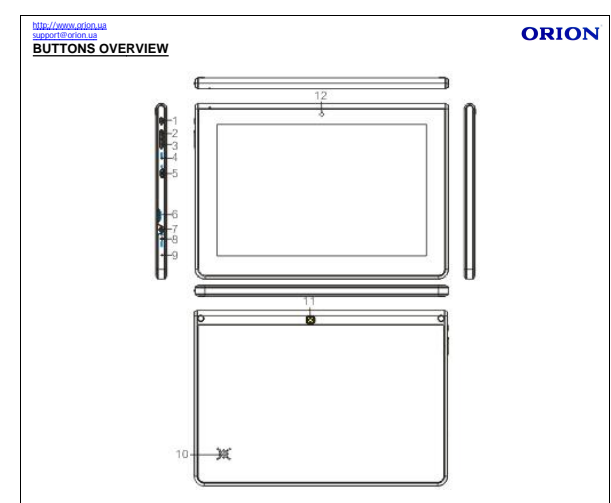

- 1. Power key
- 2. Volume +
- 3. Volume -
- 4. RESET
- 5. USB&OTG port Speaker
- 6. TF card slot
- 7. Earphone port
- 8. Charging port
- 9. Mic hole
- 10. Speaker
- 11. Back camera
- 12. Front camera

# http://www.orion.ua support@orion.ua **BASIC OPERATIONS**

# ORION

## **Power on/off**

1) Press and hold Power button for 3S to turn on the tablet. Pressing and holding the Power button for 3S to show "Power off" window. Choose "ok" to turn off the tablet, choose "cancel" to return.

Note: When the screen has a screen timeout, short press the Power button to wake it up.

#### **Touch & type**

Use your fingers to manipulate icons, buttons, menus, the onscreen keyboard, and other items on the touch screen. You can also change the screen's orientation.

To select or activate something, touch it.

To type something, such as a name, password, or search terms, just touch where you want to type. A keyboard pops up that lets you type into the field.

Other common gestures include:

a) Touch & hold: Touch & hold an item on the screen by touching it and not lifting your finger until an action occurs. For example, touching an icon on home screen and hold it, when the Remove icon is shown on the screen, dragging the selected icon to this icon can remove it from the home screen.

b) Drag: Touch & hold an item for a moment and then, without lifting your finger, move your finger on the screen until you reaches the target position. For example, you can drag to reposition shortcuts on the Home screen.

c) Swipe or slide: Quickly move your finger across the surface of the screen, without pausing when

you first touch (so you don't drag something instead). For example, you can slide a Home screen  $int$ 

or right to view the other Home screens.

d) Double-tap: Tap quickly twice on a webpage, map, or other screen to zoom. For example, double tap

a webpage in Browser to zoom in and double-tap again to zoom out.

e) Pinch: In some apps (such as Maps, Browser, and Gallery), you can zoom in and out by placing two

fingers on the screen at once and pinching them together (to zoom out) or spreading them apart (to zoom in ).

f) Rotate the screen: On most screens, the orientation of the screen rotates with your device as you turn it. You can change this Display setting.

Related settings

# http://www.orion.ua support@orion.ua<br>Settings > Device > Display

# ORION

## x **How to reset the tablet?**

If your tablet cannot response to any function key, please use pin to press the reset button in the reset hole to reset the tablet

#### x **How to save power?**

The battery icon on the screen shows the rest volume of electricity. To save the power, in system setting interface, please set Brightness and Sleep to a reasonable level.

#### x **How to charge the tablet?**

Please charge the tablet timely before the battery icon shows blank.

The tablet can be charged via the commanded DC charger.

The whole charging period need 5 hours. It is normal to find that the machine surface is warm under charging state.

## x **G-sensor**

If do settings setting  $\rightarrow$ Auto-rotate screen  $\rightarrow$ on, the tablet will switch the screen orientation automatically when it is being rotated.

# x **Connect to Computer and File Transfer**

When the tablet on,connect the tablet using the supplied USB cable, an interface is shown for your choice, on which if touch "turn on usb storage", then the player enters the USB connection mode.

In the USB connection mode, the tablet will be detected as standard removable disks by your computer and allows the transfer and management of files on the player without the need for the installation of 3rd party software.

Touch "turn off usb storage"can exit USB connection mode.

## **HOME SCREEN**

Press power key and hold for 3S to power on the tablet, then the default home screen is shown as the below:

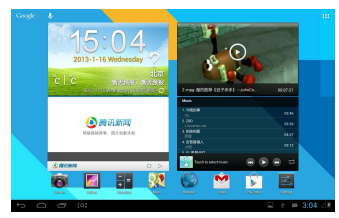

#### http://www.orion.ua

support@orion.ua<br>At the bottom of the screen, you'll find three Navigation buttons. They're always available. No matter what you're doing with your tablet, you can always get back to the main Home screen or return to previous screens:

ORION

Back: Opens the previous screen you were working in, even if it was in a different app.

Once you back up to the Home screen, you can't go back any further in your history.

 $\blacksquare$  Home: Opens Home. If you're viewing a left or right Home screen, opens the central Home screen.

Recent apps:

Opens a list of thumbnail images of apps you've worked with recently.To open an app, touch it. To remove a thumbnail from the list, swipe it left or right.

Note:After a short time without getting used, these buttons may shrink to dots or fade away. depending on the current app. To bring them back, touch their location.

 $1.51$  $8/1$  Status icons: it is used to show the current status of network connection, battery volume and system time.

**ALL** All Apps: Touch it to see all your apps and widgets. To open an app, folder, or widget, touch its icon.

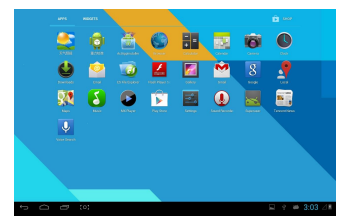

# **SETTINGS**

From a Home or All Apps screen, touch the Settings icon **the setter of the system setting interface**. on which user can do settings shown below:

**Wi-Fi:** turn on or turn off the Wi-Fi connection.The tablet can scan all available Wi-Fi network by itself. Choosing the target Wi-Fi and typing the correct password,then you can use the Wi-Fi.

**Mobible networks:** when user want external connect 3G dongle,please do settings- Wireless & networks-more- Mobible networks-Data enabled.

**Sound:** touch to setting volume, Default notification, Touch sounds, screen lock sounds.

#### http://www.orion.ua

support@orion.ua **Display:** touch to setting "Brightness, Wallpaper, auto-rotate screen, Sleep, Font size.

ORION

**Storage:** touch to view SD card & device storage setting.

**Battery:** touch to scan the situation of the battery.

**Apps:** touch to scan the APPS .

**Location & services:** location settings.

**Security:** user can do screen security here.

**Backup & reset:** touch to enter Factory data reset interface.

**Language & input:** touch to set system language and text inputting method.

**Date & time:** touch to set system time and date.

**About tablet:** touch to view basic information about your tablet.

### **APPINSTALLER**

From a Home or All Apps screen,touch the Appinstaller icon.Enter the corresponding interface,on which user can choose device to scan apks

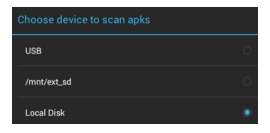

Choose the device,touch to enter into the APP list.

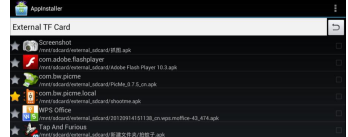

The star highlighting before the app means this app have already installed.

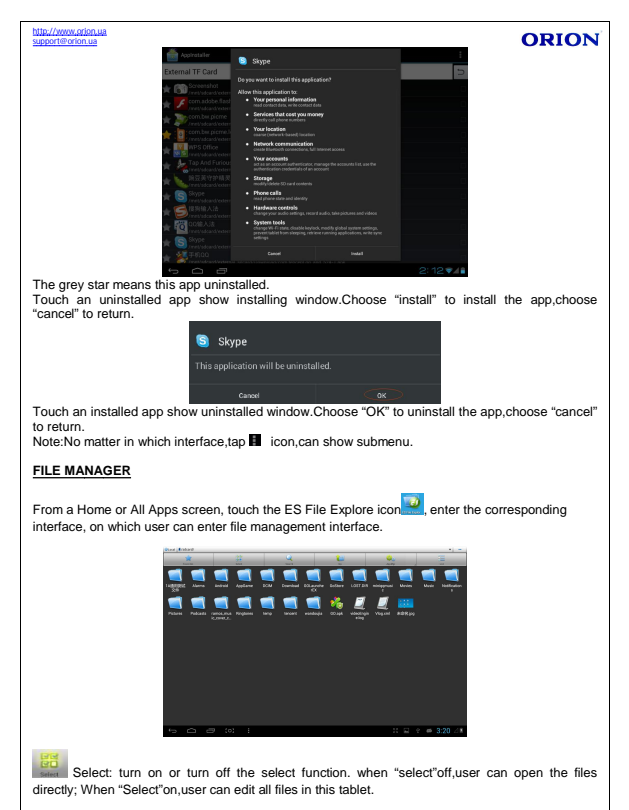

When "Select"on,touch and hold target files,can popup submenu.

# http://www.orion.ua support@orion.ua

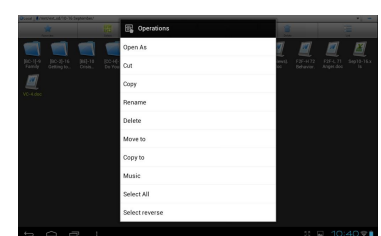

**ORION** 

# **TECHNICAL SPECIFICATIONS**

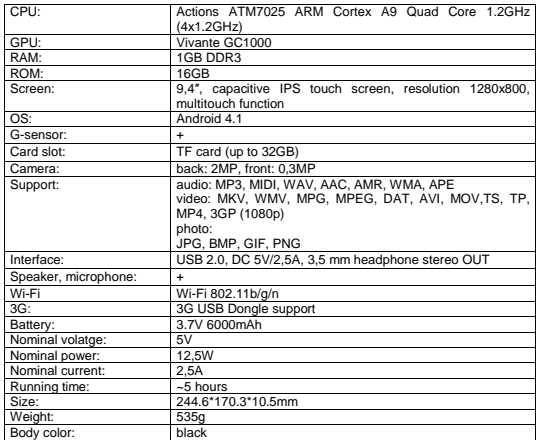

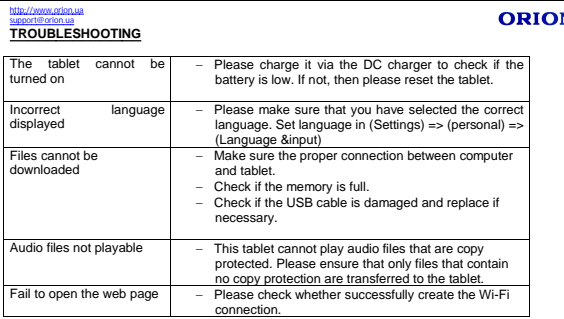

# **Note**: DOES NOT CONTAIN HAZARDOUS SUBSTANCES

Subject to change without notice

Extra information you can find on ORION company web-site www.orion.ua If you have any questions or suggestions, contact us by E-mail support@orion.ua

MANUFACTURER: ORION CHINA LTD., 1733 LIANHUA ST., APT. 506-509, SHANGHAI, PEOPLE'S REPUBLIC OF CHINA, 201103 MADE TO ORDER: ORION ELECTRONICS LTD. (HUNGARY)